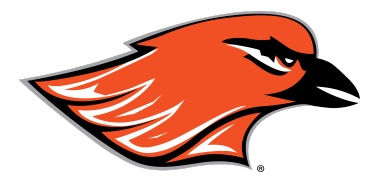

Estimados padre $(s)$  o tutor $(es)$  legal $(es)$ :

¡Bienvenidos a la escuela secundaria de Hartford Union (HUHS)! Estamos emocionados de tener su hijo/a como un estudiante entrante de HUHS. Favor de seguir los pasos abajo para preparar a su hijo/a para empezar su experiencia educacional en HUHS.

El primer paso es hacer la inscripción de un estudiante nuevo en línea. En inglés, se llama New Student Online Enrollment (NSOE). **La fecha para entregar la inscripción es el viernes, el 19 de enero.**

Si Ud no tiene acceso al internet o si necesita asistencia adicional, comuníquese con la oficina de HUHS por teléfono al 262-670-3200.

# **PASO 1: La inscripción de un estudiante nuevo en línea (NSOE)**

# **Opción 1: Si Usted ya tiene un hijo/a que asiste a la escuela secundaria de Hartford Union:**

- 1. Entre a su cuenta de [Skyward](https://skyward.iscorp.com/scripts/wsisa.dll/WService=wseduhartfordwi/seplog01.w) Family Access y navegue a "New Student Enrollment-HUHS". Se encuentra en la tabla azul ubicada al lado izquierdo de la pantalla.
- 2. Siga a **PASO 2: Skyward Family Access: la inscripción de un estudiante nuevo** en la próxima página.

### **Opción 2: Si Usted NO tiene un hijo/a que ya asiste a HUHS:**

- 1. Haga clic en este [enlace](https://skyward.iscorp.com/scripts/wsisa.dll/WService=wseduhartfordwi/skyenroll.w) o navegue a huhs.org > Prospective Families (familias potenciales) > New Student Enrollment (la inscripción de un estudiante nuevo) > "If you DO NOT currently have a student enrolled at HUHS" (Si Usted no tiene un hijo/a que ya asiste a HUHS) y haga la inscripción de estudiante nuevo: la solicitud de cuenta. Favor de notar que los campos con un asterisco (\*) son obligatorios.
- 2. Después de pedir una cuenta, un mensaje de correo electrónico con información de iniciar la cuenta (el nombre de usuario, la contraseña) será enviado a la dirección de correo electrónico provista para empezar la inscripción del estudiante.
	- Si Usted no tiene una dirección de correo electrónico, haga clic en la caja "I don't have an email" ("yo no tengo correo electrónico") y cree un nombre de usuario y provea un número de teléfono. Haga clic en el enlace anaranjado "Click here to submit Account Request" para entregar la solicitud de cuenta. Su información de cuenta (el nombre de usuario, la contraseña) aparecerá en la próxima pantalla.

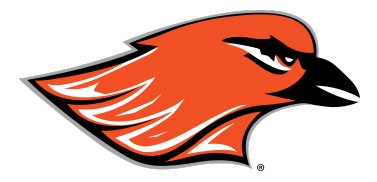

- 3. Navegue a [Skyward](https://skyward.iscorp.com/scripts/wsisa.dll/WService=wseduhartfordwi/seplog01.w) Family Access, y use la información de cuenta (el nombre de usuario, la contraseña) provista para entrar el sistema.
- 4. Próximo, siga a **PASO 2: Skyward Family Access: la inscripción de un estudiante nuevo** abajo.

# **PASO 2: Skyward Family Access: la inscripción de un estudiante nuevo**

(Instrucciones de paso a paso con video puede ser encontrados [aquí](https://drive.google.com/file/d/1JW5_IHL1pGiAwCYTEBhRy3aW-r--SUMO/view?usp=sharing)*,* o por navegar a huhs.org > Prospective Families (familias potenciales) > New Student Enrollment (la inscripción de un estudiante nuevo) > Video Instructions: New Student Online Enrollment (instrucciones de video: la inscripción de un estudiante nuevo)

- 1. Haga Pasos 1 a 4. Favor de notar que los campos con un asterisco (\*) son obligatorios. Si Usted no incluye información, Skyward pedirá que repase los campos.
- 2. Haga Paso 5: La prueba de residencia requisito en acordancia con la policía de la junta de educación 5111.
	- **○ Favor de notar que la prueba de residencia necesitará ser provista antes de que la aplicación de la inscripción de un estudiante nuevo sea aprobada y antes de escoger clases para su hijo/a. Puede encontrar prueba de residencia aceptable en la lista de verificación incluida con esta carta, en el sitio web de HUHS y en la solicitud de NSOE.**
	- **○** Si no puede escanear y cargar documentación directamente en Skyward Family Access, por favor venga a la oficina principal de HUHS con los documentos durante el horario de oficina de 6:45 de la mañana hasta las 3:15 de la tarde a menos que se indique lo contrario en el sitio web de HUHS, O envíe los documentos por correo electrónico a [taylor.bever@huhs.org](mailto:taylor.bever@huhs.org).
- 3. Haga Paso 6: los formularios adicionales del distrito
- 4. Prueba de edad de acuerdo con la Política 5111 de la Junta de Educación.
	- Favor de notar que **un acto de nacimiento original** debe ser traído a la oficina para inspección antes de que su hijo/a asista a la escuela el 3 de septiembre.. Los empleados de HUHS estarán disponibles durante el evento de Showcase el 31 de enero para ayudar con el proceso de la inscripción de un estudiante nuevo y para ver una copia original del acto de nacimiento. **Una fotocopia del acto de nacimiento NO será aceptada.**
		- Si Usted no traiga el acto de nacimiento al evento de Showcase, debe traer al evento de registración en agosto o hacer planes para traerlo a HUHS en otro momento durante las horas de la oficina.

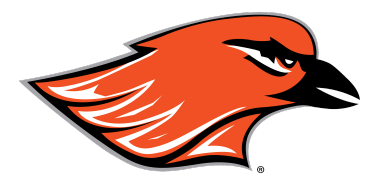

- 5. Después de repasar/terminar todos los pasos de la aplicación, haga clic en el enlace anaranjado de "Submit Application to the District" (Entrega la solicitud al distrito escolar). Una pantalla aparecerá para que Usted confirme y entregue la solicitud a HUHS.
	- Favor de notar que una vez que haga clic en el enlace "Submit Application" (Entregar la solicitud), no se puede hacer cambios.
- 6. Si Usted tiene más de un hijo/a que asistirá a HUHS por la primera vez, haga clic en el enlace "Click to Enroll Additional Students" (Haga clic para inscribir estudiantes adicionales) de la página de resumen de las solicitudes de inscripción del estudiante nuevo, para rellenar una solicitud para hijos adicionales.

Una vez que su solicitud terminada ha sido recibida y revisada, Usted recibirá un mensaje de correo electrónico para indicar que su solicitud ha sido aprobada y que su hijo ha sido inscrito al distrito escolar de HUHS. El mensaje contendrá información del nombre de usuario y la contraseña temporal de su hijo/a. En el caso de que las correcciones sean necesarias, Usted recibirá un mensaje de correo electrónico o una llamada telefónica.

# **Paso 3: Selección de las clases en línea**

El proceso de seleccionar las clases para todos los estudiantes nuevos abrirá a las 3:00 de la tarde el 5 de febrero hasta las 3:00 de la tarde el 26 de febrero. Necesitará entrar el sistema de Skyward Student (de estudiante) o Family Access (de los padres).

Más información sobre el proceso será enviado por correo electrónico pronto. **Favor de notar que su solicitud debe ser aprobada para que Usted reciba esta comunicación en Skyward de HUHS.**

Los consejeros de la escuela de HUHS tendrán una noche con familias en la escuela actual del área de Hartford de su hijo durante el mes de febrero. Más información será comunicada con Usted de su escuela actual y/o **HUHS** 

Una lista de las clases, los requisitos de graduación y información de los caminos a la universidad y a las carreras se puede encontrar en el guía de las clases académicas y los programas de carreras en el sitio de web a [www.huhs.org](http://www.huhs.org) debajo del menú con el nombre Academics (Académicos).

Si usted tiene preguntas, puede comunicarse con Taylor Bever al 262-670-3200 extensión 4180 o [taylor.bever@huhs.org](mailto:taylor.bever@huhs.org). Hay oportunidades para hablar con un empleado bilingüe si usted prefiere hablar en español.

Gracias por seguir el proceso. ¡Esperamos trabajar con estudiantes y sus familias para preparar a nuestros estudiantes para sus futuros!

¡Vamos Orioles!